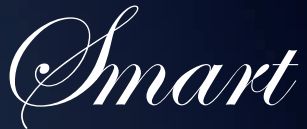

OUTIL D'AIDE À LA CONDUITE

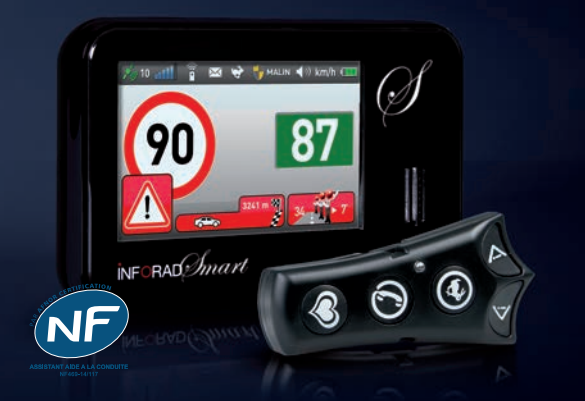

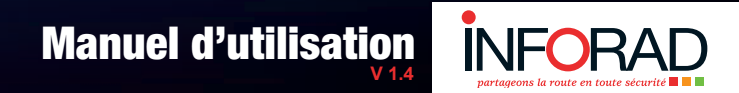

#### **N˚Support 0 892 230 803** 0,34€/min

**[www.inforad.](http://www.adobe.com)eu**

## **sommaire**

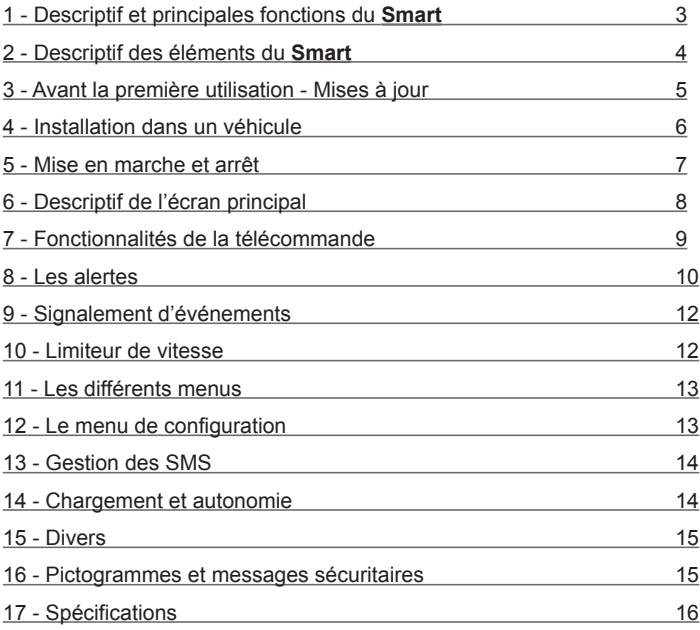

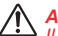

#### *ATTENTION :*

*Il est possible que certaines limitations de vitesse ne correspondent pas à la réalité. Le territoire Français compte plus d'1,5 millions de kilomètres de voies de circulation qu'il est difficile de mettre à jour en terme de vitesse. La société PIXITIS s'emploie à minimiser ces erreurs, néanmoins elle ne pourra en* 

*être tenue responsable en cas d'affichage de limite de vitesse erroné.*

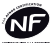

INFOCERT atteste que l'assistant d'aide à la conduite INFORAD Smart bénéficie du NF469-14/117. Ce produit répond aux dispositions du cahier des charges concernant les exigences complémentaires applicables aux Assistant d'aide à la Conduite dans le respect du Décret N°2012-3 du 4 janvier 2012.

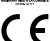

Par la présente Inforad Ltd déclare que ce GPS GSM/GPRS Avertisseur de dangers Inforad Smart est conforme aux exigences essentielles et aux autres dispositions pertinentes de la directive 1999/5/CE.

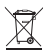

Le symbole "poubelle barrée" signifie que ce produit ne peut être jeté avec les déchets domestiques. Il fait l'objet d'un tri sélectif spécifique. Déposez votre produit électronique en fin de vie dans un espace de collecte autorisé afin de le recycler. Cette valorisation de vos déchets électroniques permettra la protection de l'environnement et de votre santé.

Déconseillé aux personnes aux capacités physiques, sensorielles ou mentales réduites et aux personnes dénuées d'expérience ou de connaissance. Ne pas mettre entre les mains des enfants (amendement A2 de la norme NF 60335-1).

## <span id="page-2-0"></span>**PRÉAMBULE**

Nous vous remercions d'avoir choisi l'**INFORAD Smart**. Nous avons conçu le **Smart** pour vous permettre de conduire sereinement, pour vous éviter les infractions au code de la route, pour vous signaler les zones dangereuses et pour vous permettre de rester connecté aux différents centres d'aides (conciergerie) et centres de secours **(112)**.

Le **Smart** est un assistant d'aide à la conduite et ne perturbe pas les instruments servant à la constatation des infractions à la législation routière. Par conséquent, il est parfaitement légal dans la plupart des pays européens. Il vous appartient néanmoins de vous assurer de sa parfaite légalité dans les pays où vous circulez. La société **PIXITIS** ne pourrait en aucun cas être tenue responsable des conséquences et dommages liés à son utilisation dans les pays où ce type d'appareil est prohibé.

## **1 - Descriptif et principales fonctions du smart**

Le **Smart** est un avertisseur de dangers multifonctions équipé d'un GPS (Global Positioning System) calculant en permanence la position de votre véhicule et d'un téléphone (GSM/GPRS) permettant de communiquer en temps réel, de mettre à jour la base de données interne et d'échanger des informations.

Le **Smart** vous permet de partager avec les autres membres du **Club Inforad** les informations relatives aux dangers de la route, aux bouchons, aux travaux, etc., que vous rencontrez tout au long de vos trajets.

Le **Smart** vous avertit à l'approche d'une zone dangereuse, d'un bouchon, de travaux référencés dans la base de données ou signalés par les autres membres du **Club INFORAD**, tout en vous indiquant la vitesse autorisée dans cette zone.

Le **Smart** intègre une cartographie Européenne et affiche en permanence le nom de la route, rue, etc., sur laquelle vous circulez et la vitesse limite autorisée.

Le **Smart** affiche également le nombre de membres du **Club Inforad** circulant devant vous et dans la même direction.

Le **Smart** intègre un limiteur de vitesse ajustable à la vitesse désirée qui prévient le conducteur par un avertissement visuel et/ou sonore en cas de dépassement.

Le **Smart** intègre un module téléphone qui vous permet d'appeler automatiquement **et gratuitement** les secours **(112)** ou de faire appel à un concierge pouvant vous rendre de nombreux services comme la réservation d'hôtel ou de restaurant, la mise en relation téléphonique etc. Il vous permet également de recevoir des SMS ou des appels téléphoniques *(Les services de conciergerie, SMS et réception d'appels téléphoniques requièrent une souscription)*.

Le **Smart** vous permet d'enregistrer vos *«Coup de Cœur»* et vos emplacements favoris pendant vos trajets. Vous pourrez partager ces informations avec les autres membres du **Club Inforad** si vous le souhaitez en utilisant le forum mis à la disposition des membres du **Club Inforad**.

De nombreux services additionnels comme le suivi de flotte, suivi de trajet, vitesse, etc., seront également disponibles. Vous trouverez ces informations sur notre site Web et le club vous tiendra informé en permanence de l'évolution et de l'offre de services.

# <span id="page-3-0"></span>**2 - Descriptif des éléments du SMART**

## **2.1 - Contenu de la boîte:**

- • Un boîtier **Smart,**
- Un support de fixation pour pare-brise ou tableau de bord,
- Une télécommande infrarouge.
- Un support de télécommande pour fixation au volant.
- Un adaptateur allume-cigare USB 12/24V.
- Un câble USB
- Une notice

# **2.2 - Module Smart:**

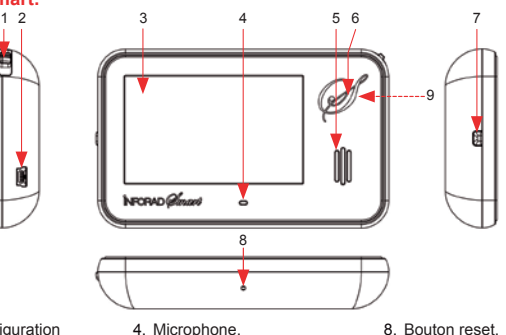

- 1. Menu de configuration
- 2. Prise d'alimentation / Recharge mini USB.
- 3. Ecran large 3 pouces,
- 5. Haut parleur,
- 6. Récepteur infrarouge,
- 
- 9. Antenne GPS (au dos).

#### **2.3 - Télécommande:**

Pour votre sécurité, le **Smart** a été doté d'une télécommande permettant au conducteur de se consacrer pleinement à la conduite de son véhicule tout en gardant les mains sur le volant et les yeux sur la route.

7. Interrupteur marche/arrêt,

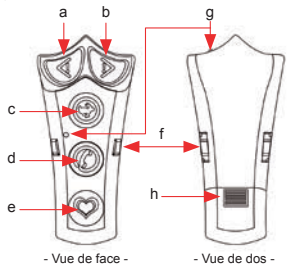

- a. Alerte de danger gauche,
- b. Alerte de danger droite,
- c. Limiteur de vitesse,
- d. Services / Conciergerie / Appel du 112 / réglages,
- e. Points d'intérêt personnel (POI),
- f. Encoches de fixation,
- g. Emetteurs infrarouge,
- h. Logement de la pile.

#### <span id="page-4-0"></span>**2.4 - Zone d'affichage de l'écran:**

L'affichage est divisé en trois zones distinctes qui sont très compréhensibles et facilement identifiables et mémorisables par l'utilisateur.

- • Zone de statut qui vous indique les ressources disponibles (gps gsm télécommande - limiteur) l'état (message - niveau de batterie), et les réglages de l'appareil (niveau sonore - mode d'alertes),
- Zone des vitesses (autorisée LIMITEUR VÉHICULE).
- • Zone d'alerte, d'information et de message.

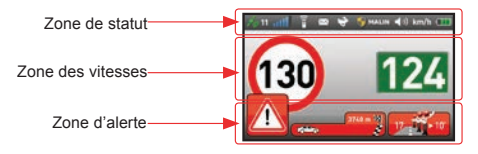

#### **2.5 - Support:**

Le support de votre **Smart** a été conçu pour une fixation au pare-brise ou au tableau de bord. Sa ventouse collante et aspirante permet une tenue exceptionnelle à l'arrachement et est capable de supporter +-12G.

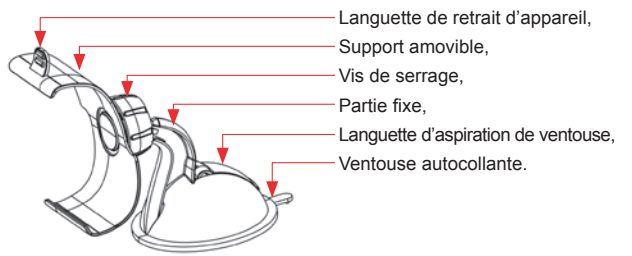

## **3 - Avant la première utilisation - mises à jour**

Pour utiliser toutes les fonctionnalités de votre **Smart**, il est impératif de procéder à l'activation de la carte SIM qui équipe votre appareil. Cette activation est indispensable pour pouvoir utiliser les services d'échanges communautaires et de téléphonie. Pour cette opération, connectez vous sur le site Internet **http://www.inforad.eu**, cliquez sur *«Enregistrez votre Inforad Communicant»* et suivez les instructions affichées. Sur ce même site, vous pourrez mettre à jour votre produit en cliquant sur *«Mettre à jour son Inforad Communicant»*.

## <span id="page-5-0"></span>**4 - Installation dans un véhicule**

## **4.1 - Assemblage et installation du support de fixation**

Le support de fixation est composé d'une partie fixe et d'une partie amovible qui vous permet de placer le **Smart** de façon optimale dans votre champ de vision.

Pour assembler votre support, desserrez complètement la vis de serrage et insérez la boule dans le logement prévu à cet effet. Retirez la feuille de protection de la ventouse (réutilisable), placez le support sur le pare-brise ou le tableau de bord, en prenant la précaution de préalablement nettoyer l'emplacement choisi, puis abaissez le levier d'aspiration de la ventouse.

Choisissez l'orientation désirée pour le **Smart** en prenant soin d'orienter la languette de retrait d'appareil vers le haut et resserrez la vis de serrage sans forcer.

Pour retirer le support, relevez le levier d'aspiration de la ventouse, puis soulevez la languette de la ventouse autocollante.

#### *Remarques :*

- *• Positionner votre support près de la zone non athermique du pare-brise rendra votre appareil plus performant.*
- *• Attention de ne pas forcer la vis de serrage, vous risqueriez d'endommager ou de casser votre support.*
- *• Assurez-vous que l'antenne GPS (9), située à l'arrière de l'appareil en haut à droite, soit dégagée et orientée vers le ciel.*

#### **4.2 - Installation du Smart dans le support**

Insérez d'abord le **Smart** dans la partie basse du support puis tout en maintenant l'arrière de celui-ci, exercez une légère pression sur le haut de l'appareil pour l'emboîter complètement. Pour retirer votre **Smart** du support, tenez le support d'une main puis en appuyant légèrement sur la languette de retrait de l'appareil, faites glisser l'appareil pour l'extraire par le côté.

## *IMPORTANT :*

*Ne placez jamais votre Smart, son câble d'alimentation ou son support devant ou sur un AIRBAG. En cas d'utilisation du câble d'alimentation, placez-le de façon à éviter toute gêne à la conduite et à l'accès des commandes du véhicule.*

#### **4.3 - Montage et fixation de la télécommande**

Prenez une des attaches dans une main. A la hauteur du troisième trou, repliez l'attache sur elle-même **(Fig.1)**.

Prenez le support dans l'autre main, faîtes passer l'attache dans l'orifice face à vous **(Fig.2a)**, en veillant à positionner le repli vers l'intérieur du support **(Fig.2b)**.

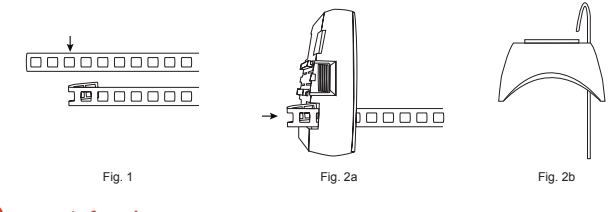

<span id="page-6-0"></span>Tirez lentement l'attache jusqu'à ce qu'elle ne dépasse plus du support. L'attache doit alors s'être positionnée de façon à ce que vous ne puissiez plus tirer **(Fig.3)**. Procédez de la même façon pour la seconde attache (**Fig.1** à **Fig.3**).

Positionnez le support à l'endroit souhaité sur le volant, tourné vers l'intérieur du volant. Faites passer les attaches autour du volant et glissez les embouts dans les deux orifices libres du support. Tirez lentement jusqu'à ce que le support soit bien en place et ne puisse plus bouger **(Fig.4)**. Vous pouvez alors y accrocher votre télécommande sans aucun souci. Essayez de placer la télécommande afin que les boutons vous tombent aisément sous le pouce **(Fig.5)**.

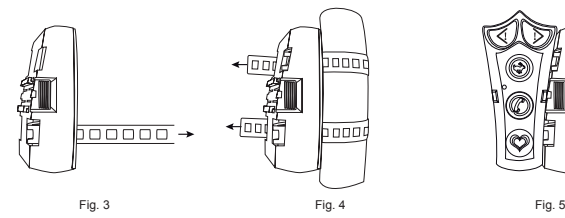

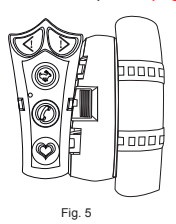

# **5 - Mise en marche et arrêt**

*ATTENTION :*

- *• Si la batterie de votre Smart est totalement déchargée, une minute de recharge est nécessaire avant de pouvoir le remettre en marche (cf. «Chargement et autonomie»).*
	- *• Avant la première utilisation, enlevez le film plastique qui protège la pile de la télécommande.*
	- *• Lors de la séquence d'initialisation un message à l'écran vous informera qu'une nouvelle fonctionnalité ou une nouvelle version logicielle est disponible.*

#### **5.1 - Première mise en marche:**

Pour mettre en marche votre **Smart**, appuyez sur l'interrupteur marche/arrêt **(7)**.

A la première mise sous tension ou après une mise à jour du logiciel, un écran d'accueil **INFORAD** reste affiché jusqu'au démarrage du système et l'affichage du menu de configuration vous permet de choisir la langue d'utilisation (cf. «*Le menu de configuration*»).

Une fois la langue configurée, le **Smart** continue la séquence de démarrage (cf. *«Mise en marche normale»*).

#### **5.2 - Mise en marche normale:**

Appuyez sur l'interrupteur marche/arrêt **(7)**, attendez le message vocal de bienvenue et l'écran d'accueil qui vous demande d'appuyer sur la télécommande.

Pour vérifier le bon fonctionnement de la télécommande, appuyez sur l'une des touches dans les 15 secondes qui suivent et l'écran principal apparaît.

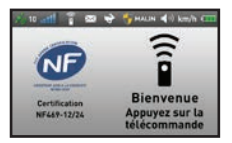

<span id="page-7-0"></span>Si le **Smart** ne détecte pas la télécommande, un message vous demande de vérifier celle-ci. Si ce message s'affiche alors que vous avez appuyé sur l'une des touches dans le temps imparti, il est possible que votre télécommande présente un dysfonctionnement. Vérifiez les piles **(h)** puis appuyez à nouveau sur l'une des touches de la télécommande.

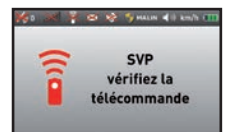

Pour une bonne réception des satellites mettez le **Smart** sur son support et **assurez-vous que l'antenne GPS (9), située à l'arrière de l'appareil en haut à droite, soit dégagée et orientée vers le ciel**.

Au premier démarrage, la phase d'acquisition des satellites GPS peut nécessiter plusieurs minutes en milieu urbain ou si l'environnement obstrue le ciel. Nous vous recommandons vivement d'effectuer cette initialisation dans une zone dégagée et à l'arrêt. Aussitôt l'acquisition effectuée, la croix rouge sur l'icône GPS **(A)** disparaît et le **Smart** assure votre protection.

#### **5.3 - Arrêt de l'appareil**

Pour arrêter l'appareil, appuyez sur le bouton **«marche/arrêt» (7)** jusqu'à son extinction.

# **6 - Descriptif de l'écran principal**

L'interface graphique de votre **Smart** à été soigneusement étudiée pour une compréhension et mémorisation rapide et optimale des informations:<br> $A B C D E E G H$ 

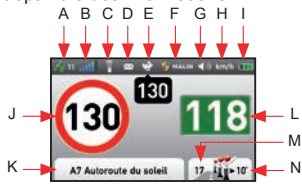

- Ecran type -

- A. Etat de l'acquisition GPS.
- B. Niveau de signal GSM/GPRS.
- C. Etat de la télécommande,
- D. Notification de messages.
- E. Notification du limiteur de vitesse,
- F. Mode de protection choisi,
- G. Niveau du volume de l'appareil,
- H. Unité de vitesse sélectionnée,
- I. Niveau de charge de la batterie,
- J. Vitesse limite,
- K. Nom de la route,
- L. Votre vitesse actuelle,
- M. Nombre de «Vikis» vous précédant,
- N. Temps vous séparant du «Viki» qui vous précède.
- • **GPS (A):** l'icône est barrée par une croix rouge pendant la phase d'acquisition des données GPS ou en cas de perte des signaux satellites. Lorsque cette icône est active, elle affiche le nombre de satellites acquis.
- • **GSM/GPRS (B):** l'icône est barrée par une croix rouge pendant la phase d'initialisation du téléphone ou en cas de perte du signal. Lorsque cette icône est active elle indique le niveau de réception du signal GSM/GPRS.
- <span id="page-8-0"></span>• Télécommande (C): l'icône est barrée par une croix rouge si le signal de la télécommande n'est pas capté. Elle devient active après l'initialisation de la télécommande pendant la phase de démarrage - Inactive - Active -*(cf. «Mise en marche et arrêt»)*.
- • **Messages (D):** l'icône est barrée par une croix rouge si le service n'a pas été souscrit ou en cas de perte du signal GSM. Elle devient active lorsque le service est disponible. Une enveloppe ouverte est affichée si un message a été reçu.
- • **Limiteur de vitesse (E):** l'icône est barrée par une croix rouge en cas de perte du signal GPS. Lorsque l'icône est active vous pouvez utiliser le limiteur de vitesse.
- • **Niveau d'alerte (F):** l'icône bouclier affiche le niveau d'alerte sélectionné dans le menu de configuration *(cf. «Le menu de configuration»).*
- • **Niveau sonore (G):** l'icône est barrée par une croix rouge si le son a été coupé *(cf. «Le menu de configuration»)*.
- • **Unité de vitesse (H):** affiche l'unité de vitesse (km/h ou Miles/h) sélectionnée dans le menu de configuration *(cf. «Le menu de configuration»)*.
- • **Batterie (I):** affiche le niveau de charge de la batterie *(cf. «Chargement et autonomie»)*.
- • **Vitesse limite (J):** zone d'affichage de la vitesse autorisée sur votre route de circulation. Lorsque celle-ci n'est pas disponible, un **«---»** est affiché au centre du cercle.
- **Nom de la route (K):** zone d'affichage du nom de votre route de circulation. Lorsque celui-ci n'est pas disponible, un des messages suivants est affiché:
	- *Localisation impossible* : en cas de perte du signal GPS,
	- *Cartographie altérée* : si le téléchargement de la cartographie est incomplet,
	- *Hors couverture* : si vous circulez hors d'une route ou dans un pays non couvert par la cartographie.
- • **Vitesse du véhicule (L):** zone d'affichage de la vitesse précise du véhicule *(cf. «Les alertes»)*.
- • **Nombre de membres (M):** zone d'affichage du nombre de membres (*«Vikis»*) du **Club Inforad** vous précédant sur la même voie de circulation. Il est remplacé par **«---»** si l'information n'est pas disponible.

# **7 - Fonctionnalités de la télécommande**

Les 5 touches de la télécommande vous permettent de piloter en toute sécurité votre **Smart**:

- • **Signalement d'un danger:** ces touches *«alerte danger gauche»* **(a)** et *«alerte danger droite»* **(b)** permettent de signaler la présence d'un danger aux membres du **Club INFORAD** en temps réel.
- • **Limiteur de vitesse (c):** cette touche permet de positionner, modifier ou annuler votre limite de vitesse personnelle.
- • **Téléphone (d):** cette touche permet les fonctions suivantes :
	- **Décrocher / raccrocher:** lorsqu'un appel (optionnel) est passé à votre **Smart**, appuyez **une fois** sur cette touche pour décrocher, puis **une seconde fois** pour raccrocher. En communication, la touche *«limiteur de vitesse»* **(c)** augmente le volume et la touche «*Points d'intérêt personnels»* **(e)** le baisse.

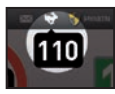

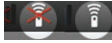

- <span id="page-9-0"></span>▫ **Réglage du volume:** appuyez **une fois** sur cette touche pour afficher la fenêtre du réglage de volume. La touche *«limiteur de vitesse»* **(c)** augmente le volume et la touche «*Points d'intérêt personnels»* **(e)** le baisse.
- **Réglage de luminosité (mode manuel):** appuyez **deux fois** sur cette touche pour afficher la fenêtre du réglage de luminosité. La touche *«limiteur de vitesse»* **(c)** augmente la luminosité et la touche «*Points d'intérêt personnels»* **(e)** la baisse.

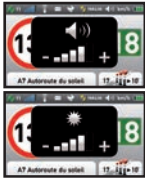

- **Conciergerie (d):** appuyez **trois fois** sur cette touche pour être mis en relation avec l'opérateur pour vous permettre de signaler un événement important ou accéder aux services payants.
- **Appel d'urgence (d)**: **appuyez pendant 10 secondes** pour appeler **(112)** les secours d'urgence **(attention les abus sont punis par une forte amende).**
- • **Points d'intérêt personnels (e):** cette touche vous permet d'enregistrer vos *«Coup de Cœur»* et vos emplacements favoris pendant vos trajets. Vous pourrez partager ces informations avec les autres membres du **Club Inforad** si vous le souhaitez en utilisant les outils mis à votre disposition dans votre espace client sur **http://www.inforadci.com**.

## **8 - Les alertes**

La puce GSM/GPRS permet de mettre à jour la base de données de votre **Smart** en temps réel tout au long de votre trajet. Ces informations, qui sont complétées avec les problèmes rencontrés et signalés par les membres *«Vikis»* du **Club Inforad**, permettent de vous assurer une qualité d'alerte optimum.

La cartographie embarquée permet au **Smart** de connaître la route que vous empruntez limitant ainsi au maximum les fausses alertes situées sur une route parallèle à la vôtre.

#### **8.1 - Les différentes alertes:**

Le **Smart** distingue de nombreux types d'alertes *(voir les différents affichages au chapitre «Pictogrammes»)* dont:

- Présence d'un danger avéré,
- Présence d'un croisement dangereux,
- Présence d'un passage à niveau dangereux,
- Présence d'un tunnel dangereux,
- Présence d'une zone tronçon,
- Présence d'un danger dont la présence a été signalée par un membre *«Viki»* du **Club INFORAD** durant les 2 dernières heures
- Présence d'un danger dont la présence est fortement probable et qui a été signalée de nombreuses fois aux mêmes horaires et jours,
- Présence d'une zone à risque possible,
- Présence d'un bouchon sur votre voie de circulation,
- Présence de travaux sur votre voie de circulation,
- Présence d'un accident sur votre voie de circulation,
- Présence d'un danger ou obstacle sur votre voie de circulation.

#### **10 [www.](http://www.adobe.com)inforad.eu**

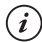

#### *REMARQUE :*

*Le niveau d'alerte concernant les le signalement des dangers est réglable dans le menu de configuration (cf. «Le menu de configuration»).*

#### **8.2 - Votre Smart dans une zone de danger:**

Lorsque vous entrez dans une zone de danger, la *«Zone d'information et d'alerte relative à la route»* du **Smart** affiche l'icône correspondant au type de danger **(N)** avec une barre de progression **(P)** et la distance **(O)** restant à parcourir pour sortir de la zone de danger.

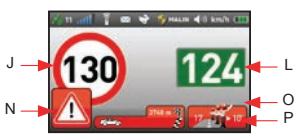

Un signal sonore **«bip-bip»** signale l'entrée dans la zone et un message vocal vous prévient. Un signal sonore **«bip»** signale la sortie de zone et l'affichage revient au mode normal.

#### *REMARQUE :*

*En configuration usine, l'appareil est livré en mode malin (tous les excès de vitesse sont signalés visuellement mais seuls les dangers avérés sont signalés par une alerte sonore). (cf. «Le menu de configuration»).*

#### *ATTENTION :*

*Pour un maximum d'efficacité et de précision des informations, le Smart vous demandera de confirmer la présence d'un danger signalé par les «Vikis» membres du Club Inforad (cf. «Signalement des dangers»).*

#### **8.3 - Vitesse excessive:**

Si votre vitesse excède la vitesse autorisée **(J)**, l'affichage de la vitesse réelle du véhicule et le nombre de points du permis pouvant être perdus sont affichés en alternance sur fond rouge *(fonction désactivable)* **(L)**.

Si vous vous trouvez dans une zone de danger, un signal sonore **«bip-bip-bip»** continu vous indiquera de réduire votre vitesse.

L'alerte sonore s'interrompt automatiquement dès que votre vitesse repasse sous la limite autorisée.

#### **8.4 - Zone critique de vitesse:**

Lorsque votre vitesse réelle se situe entre + ou - 4% de la vitesse autorisée, elle s'affiche sur fond hachuré orange. Cet affichage vous prévient que vous êtes dans une zone de vitesse critique qui requiert une vigilance accrue.

#### **8.5 - Informations routières:**

A l'approche d'une zone de travaux, d'un embouteillage, d'un accident, etc., un **«bip»** vous prévient et une icône **(Q)** avec un message décrivant le type de danger **(R)** s'affiche pendant 10 secondes.

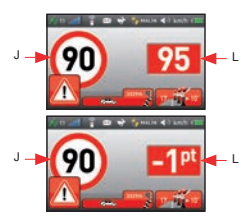

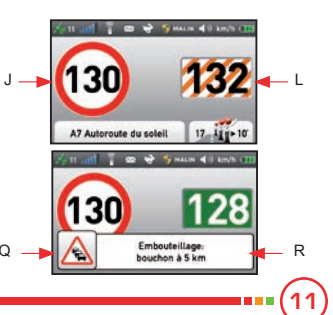

#### <span id="page-11-0"></span>**8.6 - Alerte dans les tunnels:**

**L'entrée dans un tunnel provoque dans tous les cas la perte du signal GPS et la perte des alertes**. Votre **Smart** continue néanmoins d'afficher la dernière vitesse connue et autorisée sur ce segment de route mais nous vous recommandons de surveiller plus particulièrement votre vitesse et de rester extrêmement prudent.

## **9 - Signalement d'événements**

#### **9.1 - Signalement d'un danger:**

Le **Smart** vous permet de signaler à l'ensemble des membres *«Vikis»* du **Club Inforad** les dangers que vous rencontrez sur votre trajet. Deux touches **(a)**, **(b)** sur votre télécommande vous permettent de transmettre automatiquement ces informations en toute sécurité sans quitter les yeux de la route et les mains du volant.

- Appuyez sur *«alerte danger droite»* **(b)** pour signaler un danger sur votre voie de circulation.
- Appuyez sur *«alerte danger gauche»* **(a)** pour signaler un danger sur la voie de circulation opposée.
- Une demande de confirmation du type de danger par un message vocal ainsi qu'un affichage à l'écran vous sera alors proposé.

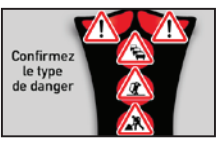

- Ecran de confirmation mode automobile -

### **REMARQUE :**

*Pour éviter les fausses informations, le Smart vous demandera de confirmer la présence d'une zone dangereuse à la fin du message vocal en appuyant sur la touche représentant le type de danger constaté.*

*A noter que les bouchons, travaux et accidents ne sont signalables que sur autoroute.*

#### **9.2 - Signalement d'événements divers:**

Pour signaler d'autres événements graves ou dangereux, vous pouvez à tout moment contacter notre opérateur qui vous rappellera dans les minutes suivant votre demande.

- Appuyez **trois fois** sur la touche *«Téléphone»* **(d)** de votre télécommande et un message vous demandera de confirmer l'appel à l'opérateur.
- Appuyez **une 4ème fois** sur la touche *«Téléphone»* **(d)** de votre télécommande pour confirmer votre demande.

#### *ATTENTION :*

*Soyez particulièrement vigilants avec l'utilisation de la fonction «Téléphone» (d) car les abus et les fausses informations / manœuvres seront facturés. Ne laissez pas les enfants jouer avec la télécommande. Seuls les appels de détresse ou le signalement d'événements graves ne seront pas facturés.*

## **10 - Limiteur de vitesse**

Pour renforcer votre sécurité le **Smart** est équipé d'un limiteur de vitesse réglable à discrétion qui vous permet de fixer votre propre limite de vitesse à ne pas franchir et d'être prévenu en cas de dépassement de celle-ci. La vitesse sélectionnée s'affichera sous l'icône **(E)** *«Limiteur de vitesse»* en blanc sur fond noir.

- <span id="page-12-0"></span>**• Mise en route:** roulez à la vitesse souhaitée et appuyez sur le bouton *«limiteur de vitesse»* **(c)** de votre télécommande.
- **• Modifier la vitesse du limiteur**: roulez à la vitesse souhaitée et appuyez sur le bouton *«limiteur de vitesse»* **(c)** de votre télécommande.
- **• Désactiver le limiteur de vitesse**: appuyez pendant 2 secondes sur la touche *«limiteur de vitesse»* **(c)** de votre télécommande.

### *ATTENTION :*

*Le limiteur de vitesse ne fonctionne ni dans une zone dangereuse ni si votre vitesse est supérieure à plus de 20% à la vitesse autorisée sur ce segment de route.*

## **11 - Les différents menus**

Le **Smart** vous propose trois menus différents afin de mieux gérer celui-ci: **Configuration**, **SMS** et **Diagnostique**.

- **Selection du menu:** poussez le bouton **(1)** vers le haut ou vers le bas.
- **Choix du menu sélectionné:** appuyez sur le bouton **(1)**.
- **Descendre dans le menu:** poussez le bouton **(1)** vers le bas.
- **Monter dans le menu:** poussez le bouton **(1)** vers le haut.
- **Sélectionner votre choix:** appuyez sur le bouton **(1)**.
- **Sortir du menu:** sélectionnez *«Quitter»* dans la liste et appuyez sur le bouton **(1)**.

## **12 - Le menu Configuration:**

Poussez le bouton **(1)** vers le haut ou vers le bas jusqu'à l'affichage de l'icône «Configuration» (outils). Appuyez sur le bouton **(1)** pour valider votre choix.

- **Le volume sonore:** choix de 5 niveaux  *muet faible moyen - fort - maximum.*
- **La luminosité:** choix de 5 niveaux  *minimum basse moyenne - haute - maximum.*
- **Luminosité automatique:** réglage automatique de la luminosité suivant l'heure de la journée.
- **Les alertes:**
	- **Maximum**: tous les dangers connus sont signalés par un message vocal.
	- **Malin** *(Valeur par défaut)*: tous les dangers avérés ou dont la présence probable est forte, sont signalés par message vocal.
	- **Taxi** : mode malin sans message vocal.
	- **Minimum** : seuls les dangers avérés ou signalés présents par les membres *«Vikis»* du **Club Inforad** sont signalés par message vocal.
	- **Muet** : aucune alerte vocale.
- **Extinction automatique:** Extinction automatique du **Smart** en cas d'arrêt prolongé.
- **Langues:** Français, Anglais, Espagnol, Hollandais, Allemand, Portugais ou Italien

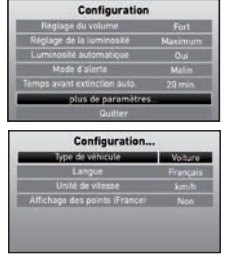

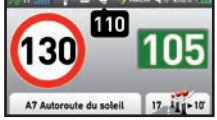

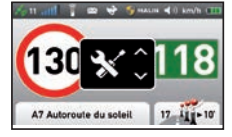

- Choix du menu configuration -

- Ecrans de configuration -

**13**

- <span id="page-13-0"></span>• **Le type de véhicule:** pour une utilisation en voiture ou sur moto (avec utilisation du **Kit INFORAD Smart Moto**).
- **Unité de vitesse:** Choix entre km/h ou mph.
- **Affichage des points perdus (France):** active ou désactive l'affichage des points perdus lorsque votre vitesse est supérieure à la vitesse limite.

## **13 - Gestion des SMS**

Si vous avez souscrit à l'option « SMS » (service payant), vous avez la possibilité de recevoir des SMS directement sur l'écran de votre **Smart**

- **• Enveloppe ouverte:** message(s) reçu(s),
- **• Enveloppe fermée:** pas de nouveaux SMS,
- **• Enveloppe barrée:** service indisponible (pas de réseau).

A la réception d'un SMS, le message défile automatiquement au bas de l'écran. Appuyez sur une touche de la télécommande pour faire disparaître le message.

## **13.1 - Lecture des SMS**

Poussez le bouton **(1)** vers le haut ou vers le bas jusqu'à l'affichage de l'icône «SMS» (enveloppe). Appuyez sur le bouton **(1)** pour valider votre choix.

A l'aide du bouton **(1)**, naviguez dans la liste des SMS reçus *(50 au maximum),* sélectionnez le SMS et validez pour afficher la liste des actions possibles sur ce dernier.

Le message affiché, faites alors défiler le texte, toujours avec le bouton **(1)** (bas pour la suite du message et haut pour revenir au début).

Pour revenir à la liste des SMS, appuyez sur le bouton **(1)** («Quitter»).

Pour quitter la liste des SMS, appuyez sur le bouton **(1)**, sélectionnez *«Quitter»* au bas de l'écran puis appuyez sur le bouton **(1)**.

## **14 - Chargement et autonomie**

Votre **Smart** est équipé d'une batterie lithium-ion de 1400mAh qui permet une autonomie de 6 à 8 heures. L'appareil peut également rester connecté grâce au câble USB à l'alimentation allume-cigare fournie en standard.

Une icône **(I)** vous permet de connaître le niveau de charge de batterie. Une croix rouge clignotante sur l'icône batterie signale une batterie déchargée. La batterie peut être rechargée par tous les appareils équipés d'un port USB standard. (Ordinateur, etc.).

## En charge l'icône de la batterie **(I)** clignote jusqu'au chargement complet de l'appareil.

## *ATTENTION :*

*Pour économiser votre batterie, après avoir allumé votre Smart, attendez un minimum de 2 minutes avant de l'éteindre à nouveau.*

*Votre Smart est équipé d'une batterie lithium-ion. Il est donc strictement interdit de l'approcher d'une flamme afin d'éviter une explosion éventuelle***.**

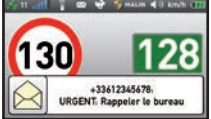

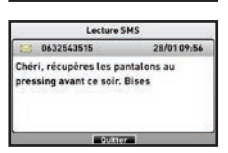

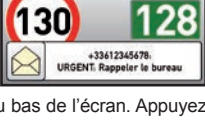

**SMS Recus** 0810152492 11:24 Achètes du pai 2 . 0632543515 09:56 Chéri, récupi 0612522153 26/01 Une mise a jour log +33123125628 21/01 Rappetez le bur 0810302796 18/01 Ton colis est bien ar SMS en mémoire. 5, non luis). 2

## <span id="page-14-0"></span>**15 - Divers**

#### **15.1 - Précautions d'emploi:**

Evitez de laisser le **Smart** dans l'habitacle de votre véhicule en plein soleil. Une exposition à températures excessives peut réduire considérablement la durée de vie de votre appareil.

#### **15.2 - Sécurité:**

Le **Smart** intègre un téléphone et est donc soumis à la même réglementation que les téléphones portables. Il est donc fortement déconseillé de sortir le **Smart** de son support en conduisant.

#### **15.3 - Garantie:**

Votre **Smart** est garanti pendant une période de 3 ans pièces et main d'œuvre à partir de la date d'achat de l'appareil à l'exception de la batterie dont la durée de vie dépend de l'utilisateur. Seul **PIXITIS** est habilité à ouvrir et réparer l'appareil. En cas de non respect de cette clause, la société **PIXITIS** se réserve le droit de rompre le contrat de garantie.

#### **15.4 - Support technique:**

Pour toutes questions consultez d'abord la section «Questions-Réponses» sur le site Internet **http://www.inforad.eu** ou bien contactez notre support client par téléphone au **0 892 230 803** (0.34€/min) ou par email: **support@inforad.eu**.

## **16 - Pictogrammes et messages sécuritaires**

Le design des pictogrammes du **Smart** a été conçu pour une mémorisation aisée et compréhensive qui devrait vous éviter de consulter le manuel d'utilisation.

#### **16.1 - Liste non exhaustive des pictogrammes utilisés pour cette version du logiciel:**

**Zones de danger Zones à risques Autres dangers**

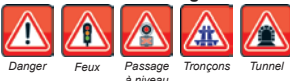

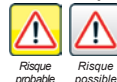

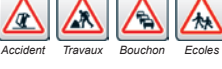

**15**

#### **16.2 - Liste non exhaustive des messages sécuritaires diffusés sur le Smart:**

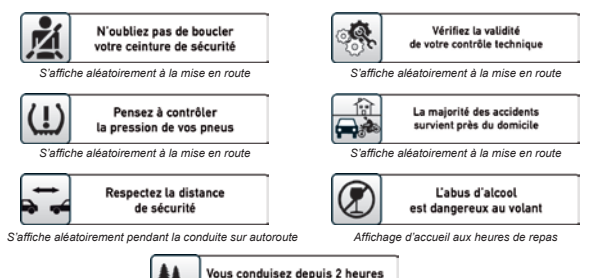

une pause s'impose *S'affiche après 2 heures de conduite ininterrompue*

## <span id="page-15-0"></span>**17 - Spécifications**

**Récepteur GPS:** Atlas V™ 64 canaux, **Module GSM/GPRS:** TELIT quadribande, **Processeur de traitement:** ARM 11 à 600Mhz, **Mémoire vive:** SDRAM DDR2 64 Mo, **Mémoire de masse:** 4 Go, **Batterie:** 1400 mAh rechargeable, **Autonomie:** jusqu'à 8 heures, **Alimentation:** 5Vdc (500mA max), **Adaptateur allume-cigare USB:** entrée 12/24Vdc, sortie 5Vdc 1A max, **Alimentation télécommande:** pile CR 2032 3V, **Télécommande:** infrarouge, **Support de fixation:** à ventouse collante et aspirante, **Alarmes:** visuelles et vocales (personnalisables), **Microphone:** incorporé, **Haut parleur:** 8 ohms 1W avec contrôle du volume, **Ecran TFT**: 3'' (66 X 40mm), haute définition (240 X 400 pixels), 262 000 couleurs, **Dimensions de l'appareil**: L 105mm - l 65mm - E 19mm - Poids 120grs, **Dimensions de la télécommande:** L 81mm - l 38mm - E 21mm - Poids 31grs, **Dimensions du support de fixation:** L 103mm - l 63mm - H 96mm - Poids 49grs, **Poids de l'appareil complet:** 214grs.

#### **PIXITIS**

121 Rue des Hêtres ZAC de la Saussaye 45590 Saint-Cyr-en-Val France

**Site Internet:** http://www.inforad.eu **Contact:** info@inforad.eu **Support technique:** support@inforad.eu

#### **N˚Support 0 892 230 803** 0,34€/min

Les caractéristiques et détails de la présente notice peuvent être modifiés sans avis préalable, du fait de l'évolution technique et du rajout de nouvelles fonctionnalités notamment. **PIXITIS** vous prie de l'excuser pour les erreurs qui pourraient, malgré notre vigilance, s'être glissées dans ce document. **PIXITIS** vous préviendra lors de modifications substantielles et mettra à votre disposition gratuitement tout nouveau logiciel pour votre appareil et les évolutions de cette notice sur le site Internet **http://www.inforad.eu**. Les schémas, photos et textes peuvent changer sans préavis et ne sont pas contractuels.

Copyright 2014 PXITIS Tous droits réservés.